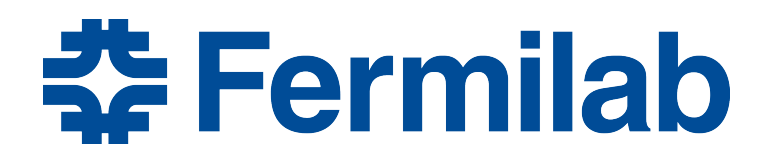

Managed by Fermi Research Alliance, LLC for the U.S. Department of Energy Office of Science

# **Session 7: More Module Interface**

Rob Kutschke *art* and LArSoft Course August 4, 2015

### **Please Help Us Make the Course Better**

- In order to help us improve the art/LArSoft course, we are asking for your assistance.
- Each day, we'll be sending out a survey form with a few questions about each of the sessions of the day.
- The first survey is available at: http://goo.gl/forms/TWTHjuVkG1
- We, and future students, thank you!

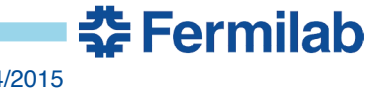

### **Some More Preliminaries**

• Make sure that you have version 0.90 of the PDF file

# **Intensity Frontier Common Offline Documentation:** *art* Workbook and Users Guide

Alpha Release 0.90 **August 2, 2015** 

This version of the documentation is written for version August 2015 of the art-workbook code.

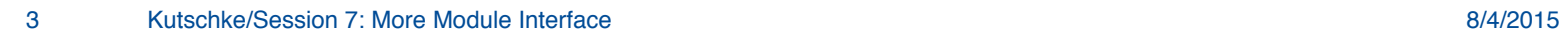

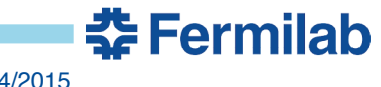

# **Something We should have Said Yesterday ….**

• Learn about *art*'s command line options by using its own help facility:

 $art$  –help ( two dashes )  $art -h$ 

- Many *art* options have a both a short version and a long version that do the same thing.
	- The short version always has a single dash
	- The long version always has two dashes

# **Structure of Each Chapter in the** *art* **Workbook**

- Introduction
- A few times through:
	- Follow about 6 steps
	- Inspect the output
	- Read a story about what you just did (sometimes long)
- Do some suggested exercises on your own:
	- Usually answers are supplied
	- Sometimes there are to fix a broken example.
- In some cases there are more exercises than you can do in the allotted time. This is by design.
	- Do what you can
	- Skim the rest and decide which ones are worth doing later.

<u> 춘 Fermilab</u>

# **Hints on Navigating the Giant PDF file**

- Title page
- Blank page
- List of Chapters (3 pages long)
- Detailed Table of Contents (16 pages long)
- Everything is internally hyperlinked:
	- Page numbers in the TOC, and index
	- Table, Listing, Figure and Section cross-references
	- Configure your PDF browser to highlight hyperlinks.
- Many PDF browsers have previous and next buttons

<u> 춘 Fermilab</u>

- MAC Preview (not Safari, Firefox or Chrome)
	- Back: Apple-[
	- Forward: Apple-]

### **Done with the Preliminaries – any Questions?**

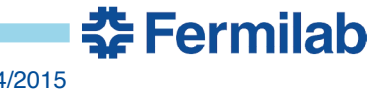

7 Kutschke/Session 7: More Module Interface 8/4/2015

# **Welcome to Day 2!**

- Yesterday, you:
	- Followed the site specific setup procedure
		- source /products/course setup.sh
	- Source window: cloned a repository and checked out a branch
	- Build window: built and ran code
- How to continue after logging out and back in:
	- See Chapter 11 of the *art* workbook writeup (2 pages)
		- Follow the site specific setup procedure.
		- Open source and build windows
		- source one setup script in each of the source and build windows
	- Continue to work on the previous exercise or start a new one.
	- (Note the two meanings of "source"; is it clear?)

# **Recap: The Event Loop**

- Your experiment groups events into runs and subruns
	- Your experiment the meaning of a run or subrun
	- *art* provides bookkeeping tools to help manage them
- A short *art* job might see these states in the event loop:

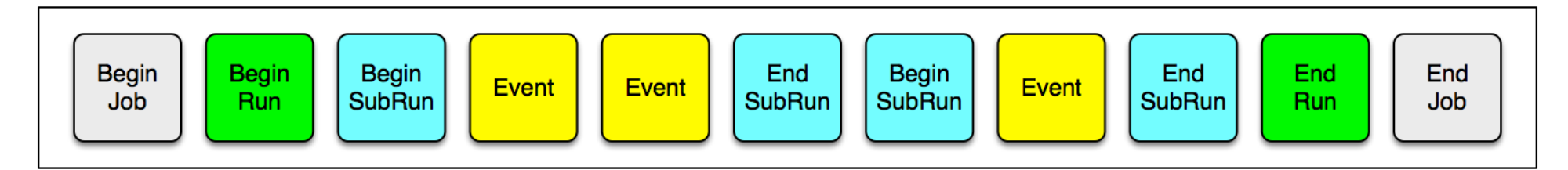

- A longer *art* job might see many runs, many subruns per run and many events per subrun.
- If I read all of my data to choose very rare but very interesting events (a sparse skim), I might have many runs and subruns with zero events!
- *art* can manage both situations

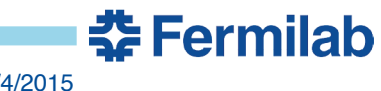

# **Recap: The analyze Member Function**

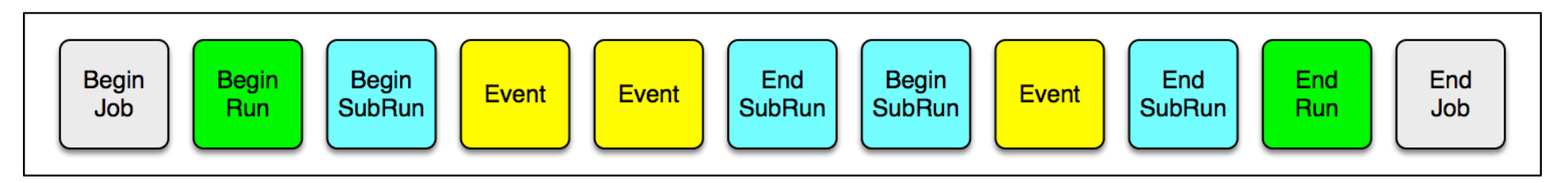

```
namespace tex {
   class First : public art::EDAnalyzer {
   public:
     explicit First (fhicl::ParameterSet const& );
     void analyze (art::Event const& event ) override;
   };
}
```
- analyze is called once for every event.
- art::Event is an art::EventID plus data products
- art::EventID 3 parts: run, subrun and event numbers.

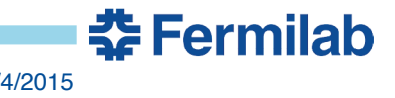

### **New With the First Part of this Exercise:**

```
 class Optional : public art::EDAnalyzer {
  public:
```

```
explicit Optional(fhicl::ParameterSet const& );
 void beginJob () override;
 void beginRun ( art::Run const& run ) override;
 void beginSubRun( art::SubRun const& subRun ) override;
 void analyze ( art::Event const& event ) override;
```
#### };

- A module may choose to define member functions that *art* will call at start of the job, at the start of each run and at the start of each subrun.
- You will also see the endJob, endRun and endSubRun member functions.

#### **art::Run and art::SubRun objects:**

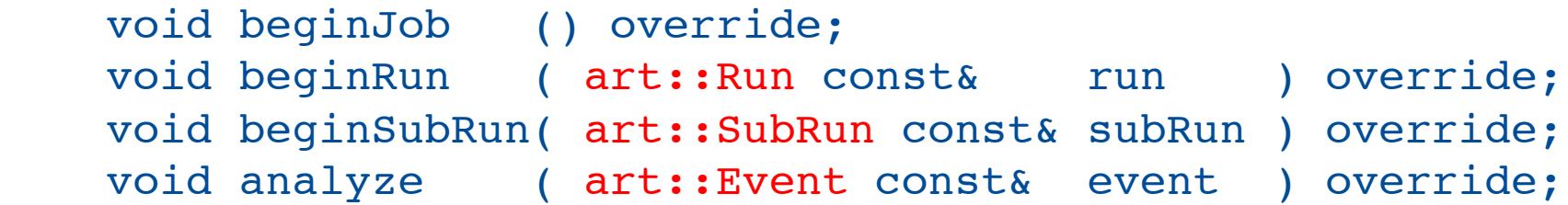

• art::Event

– An art::EventID plus a collection of data products.

• art::Run

– An art::RunID plus a collection of data products.

• art::SubRun

– An art::SubRunID plus a collection of data products.

<u> 춘 Fermilab</u>

• art::SubRunID

– has 2 parts: run and subrun numbers

• art::RunID

– has 1 part: run number

# **beginJob vs Constructor**

- Both are called once at the start of job.
- What tasks should be done in each?
	- Always initialize member data in the constructor
		- Prefer initializer list over initialization in the body of the c'tor
	- Some other operations must be done in the constructor
		- These will be described as you encounter them.
	- Other advice:
		- Your experiment may have a policy ask!
		- One choice is to do as much as possible in the constructor.
		- My choice: create histogram, ntuple and TTree objects at beginJob, beginRun or beginSubRun, never in the constructor.
			- In my mind this separates the "computing infrastructure" work from the physics work.

<u> 충</u> Fermilah

### **Tracer**

• *art* has a command line option --trace

art –c file.fcl --trace

- This tells *art* to print an informational message just before and just after every call to user supplied code
	- And just before and after some of its own internal operations.
- You can use this to see if *art* is calling your code at the times when you expect it to be called.
- If you don't understand what *art* is doing, this is one of the tools you can use to help understand.
- You will use this option in this exercise.

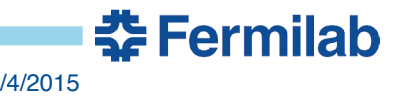

# **Module Hygiene**

- Did you remember to use override?
- When you look at the example code, you will see that does not provide a destructor. Because the destructor has no work to do, the compiler supplied destructor will do the right thing
	- If it will do the right thing, let the compiler write it for you

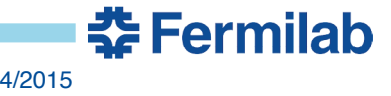

### **Questions so Far?**

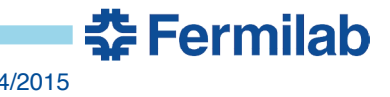

### **Get Started**

- Start to work on Chapter 13 (Exercise 3) in the *art* workbook writeup
	- https://web.fnal.gov/project/ArtDoc/Shared %20Documents/art-documentation.pdf

- My Powerpoint is flakey.
- If the above link fails or if it display pdf as text, try:
	- https://web.fnal.gov/project/ArtDoc/SitePages/documentation.aspx
	- Under latest releases, click on the document with the highest version number.
- If both links fail, mouse in the url.

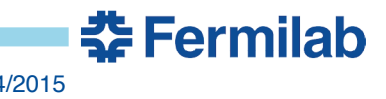

# **Backup Slides:**

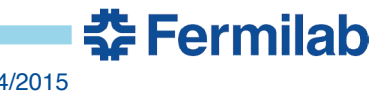

## **Data Products**

- See section 3.6.4 of the *art* workbook writeup.
- The unit of event-data that is managed by *art*
	- More precisely by art::Event
- Examples:
	- Raw data is often one data product per sub-system
	- Each module in the reconstruction chain will create one or more data products.
		- Unpacked hits for each subsystem
		- Reconstructed tracks, showers, jets, electrons, muons ....
		- Reconstructed neutrino interactions
			- Sometimes called "events", just to create more confusion …
	- The simulation chain will create many data products

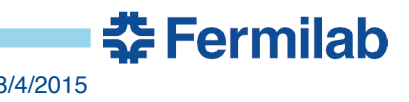

# **The Assembly Line Metaphor**

- *art* is like an assembly line
- The art:: Event is the product being built
- Each function in each module is a work station along the line
- *art*'s job is to make sure that the product (the  $art:$ :Event) gets to each work station (functions supplied by modules) in the right order.

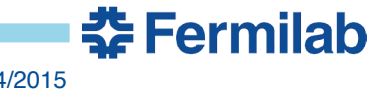